разованию при Министерстве высшего образования СССР 26 марта 1984 года. - М., Изд. «Русский язык», 1985 г.

- 3. Сборник тестов для тематического и итогового контроля.- М., «Интеллект-Центр» 2009 г.
- 4. ФГОС по направлению подготовки 151000.62
- 5. ФГОС по направлению подготовки 151900.62
- 6. http://testor.ru/page.aspx?id=12
- 7. http://testor.ru/page.aspx?id=13
- 8. [www.glossary.ru](http://www.glossary.ru/)
- 9. [www.zlat.spb.ru/CatalogImages/File/pdf/full\\_text/gosstandart\\_elementarny.pdf](http://www.zlat.spb.ru/CatalogImages/File/pdf/full_text/gosstandart_elementarny.pdf)

# *Информатизация лабораторного практикума в области обработки металлов давлением*

Воронков В.И., к.т.н. доц. Петров П.А., Сапрыкин Б.Ю., Прокопов Ф.Б., Таранов А.В. *МГТУ «МАМИ» (495) 223-05-23, доб. 1243, p.petrov@mami.ru* 

*Аннотация*. В статье рассмотрена возможность разработки комплекса электронных лабораторных работ на базе CAD-системы. Показана возможность применения системы T-FLEX CAD для разработки комплекса лабораторных работ по теории обработки металлов давлением.

### *Ключевые слова: электронные лабораторные работы, CAD система, теория обработки металлов давлением.*

Проведение экспериментов, направленных на построение кривых текучести материалов, является наиболее распространённым и важным видом испытаний в области обработки металлов давлением, т.к. с появлением программ, основанных на методе конечных элементов, моделирующих процессы объёмной штамповки, возникла необходимость точного ввода исходных данных для расчёта. Одним из самых важных этапов при постановке задачи в подобных программах является описание упрочнения и разупрочнения материала при деформации, которое задаётся набором кривых текучести материала определённых при различных температурах и скоростях деформации. Корректность расчёта и совпадение результатов моделирования с реально осуществляемыми технологическими операциями напрямую зависят от точности введённых кривых текучести. Данные по кривым текучести можно взять из соответствующих справочников, но, как правило, в справочниках кривые текучести материалов даны с точностью не достаточной для проведения корректного моделирования технологических процессов, поэтому часто возникает необходимость в проведении опытов направленных на построение кривых текучести материалов. В связи с этим обучение методикам проведения опытов и грамотной обработке экспериментальных данных является одной из важных составляющих современного процесса обучения студентов, обучающихся по специальностям связанным с теорией и технологией обработки металлов давлением.

Дорогостоящие гидравлические и механические прессы, а также нагревательные устройства, необходимые для проведения испытаний по построению кривых текучести требуют больших площадей и энергозатрат, которые далеко не все ВУЗы могут предоставить. Но, с внедрением в процесс обучения мультимедийных средств представления информации, а также благодаря широкому распространению ЭВМ в ВУЗах, появилась возможность выполнять лабораторные работы даже при отсутствии в институтах специальных помещений с лабораторными установками, благодаря созданию комплексов электронных лабораторных работ [1].

Целью данной статьи является разработка комплекса электронных лабораторных работ по теории обработки металлов давлением.

Комплекс лабораторных работ предназначен для студентов ВУЗов обучающихся в вузе по специальности, связанной с обработкой металлов давлением. Комплекс состоит из шести лабораторных работ в ходе выполнения которых обучающийся знакомится с методикой проведения экспериментов, направленных на построение кривых текучести материалов, а также узнаёт о особенностях обработки полученных экспериментальных данных. К комплексу лабораторных работ прилагаются методические указания, с краткими теоретическими сведениями по тематикам лабораторных работ, а также с пояснениями по выполнению каждой лабораторной работы.

Данный комплекс был создан на основе САПР-системы T-FLEX CAD. Выбор данной САПР-системы обусловлен тем, что по многим параметрам именно T-FLEX CAD наиболее удачно подходит для создания на его основе электронных лабораторных работ. В T-FLEX CAD интегрирован модуль для создания пользовательского меню, имеющий стандартный для Windows-приложений интерфейс; T-FLEX CAD позволяет создавать трёхмерные модели лабораторных установок, которыми, благодаря хорошо реализованной параметризации в данной САПР-системе, пользователь может управлять посредством пользовательского меню, что в свою очередь делает процесс выполнения лабораторной работы весьма реалистичным; T-FLEX CAD позволяет осуществлять вызов и работу со сторонними прикладными программами посредством написания макросов. Помимо вышеперечисленных функциональных преимуществ программы можно также отметить то, что T-FLEX CAD является разработкой русских программистов, что позволяет использовать данную САПР-систему на языке оригинала, избегая возможных трудностей связанных с некорректным переводом.

Все лабораторные работы данного комплекса имеют общую структуру, а выполнение каждой лабораторной работы можно разделить на три характерные части: теоретическая, практическая и контрольная.<br>[ дебораторная №5

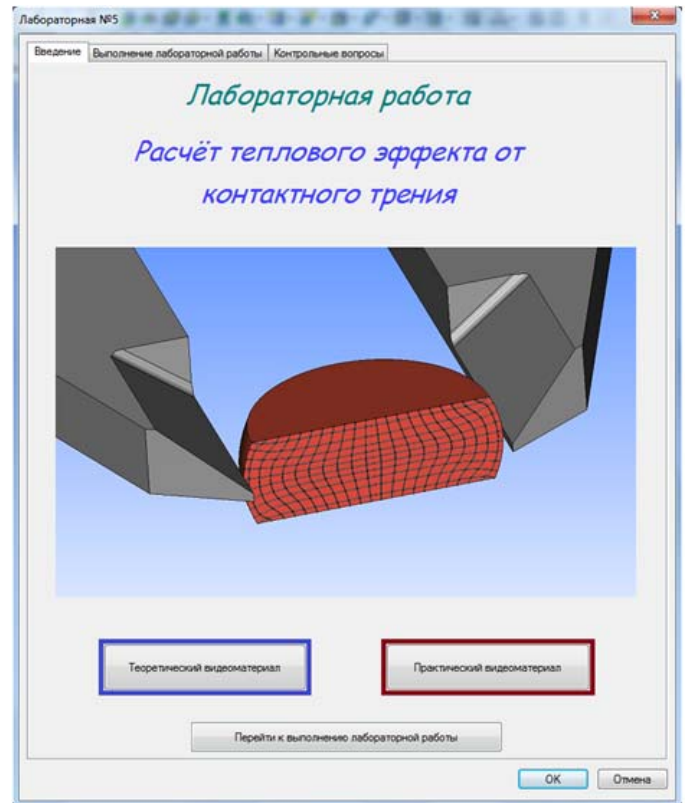

# **Рисунок 1 - Закладка меню лабораторной работы «Введение», соответствующая теоретической части лабораторной работы**

В теоретической части лабораторной работы пользователь просматривает видеоролик с изложением теоретического материала по тематике той лабораторной работы, которую он

Раздел 5. Теоретические и прикладные аспекты высшего профессионального образования выполняет. После просмотра видеоролика теории, учащемуся, для облегчения понимания логики проведения лабораторной работы предлагается просмотреть видеоматериал с пояснениями к выполнению лабораторной работы. Оба вышеописанных видеоролика вызываются пользователем из меню лабораторной работы, посредством нажатия соответствующих кнопок (рисунок 1).

Практическую часть лабораторной работы можно разделить на 2 этапа: первый этап соответствует непосредственному проведению лабораторных испытаний, а второй – анализу полученных данных.

На первом этапе практической части лабораторной работы учащийся выполняет виртуальный эксперимент, при котором совершает некоторые, запланированные форматом лабораторной работы, действия с трёхмерной моделью лабораторной установки, и получает соответствующий отклик виртуальной модели: например, выполняет осадку образца и измеряет силу деформации (рисунок 2). При этом пользователь заносит данные эксперимента в соответствующие поля меню лабораторной работы или заполняет таблицы находящиеся в меню (рисунок 3).

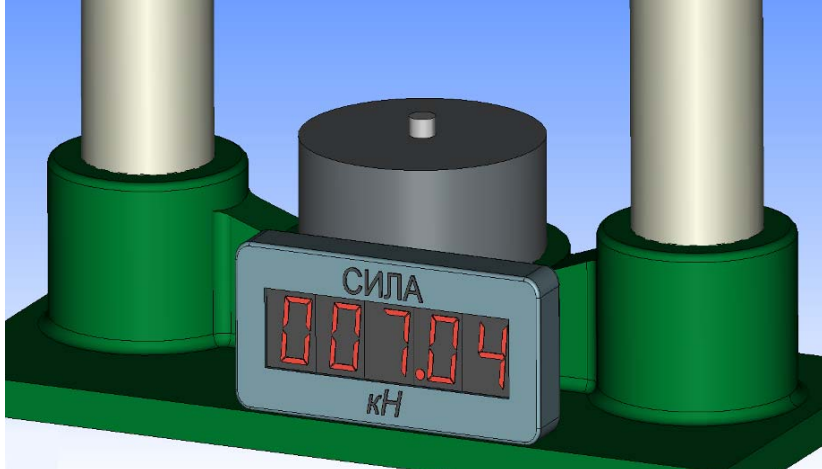

**Осадка в лабораторной работе №1** 

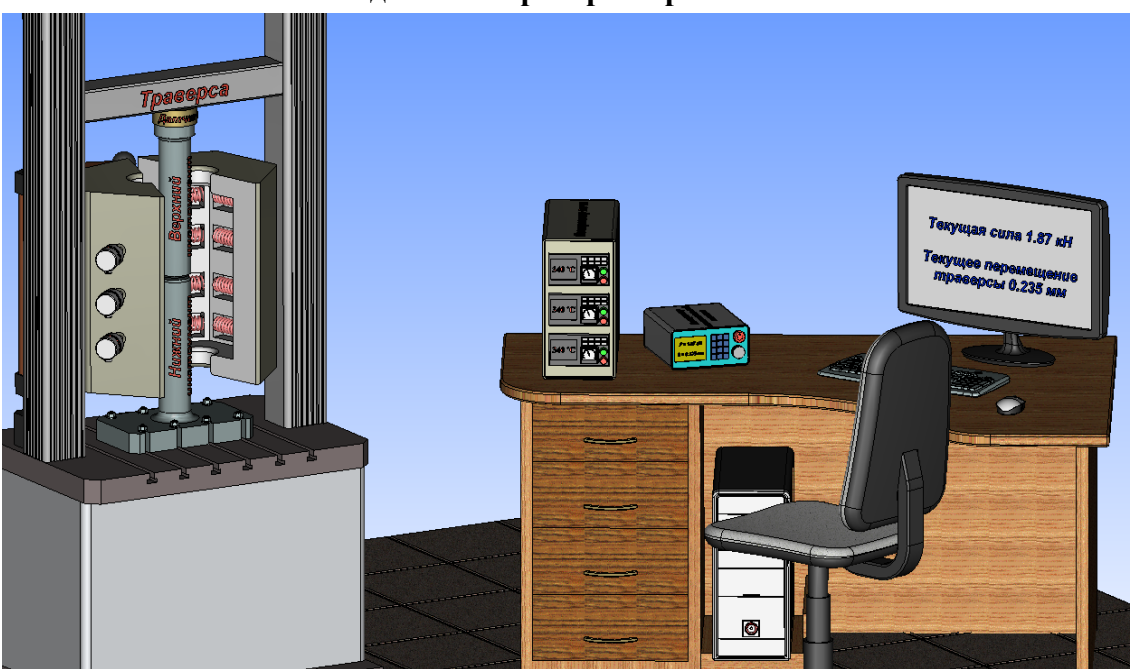

**Осадка в лабораторной работе №3 Рисунок 2 - Осадка образца и замер силы деформирования**

В зависимости от целей лабораторной работы действия пользователя над моделью лабораторной установки будут различными, но во всех лабораторных работах управление ходом эксперимента осуществляются с помощью специальных кнопок, находящихся в меню лабораторной работы (рисунок 3).

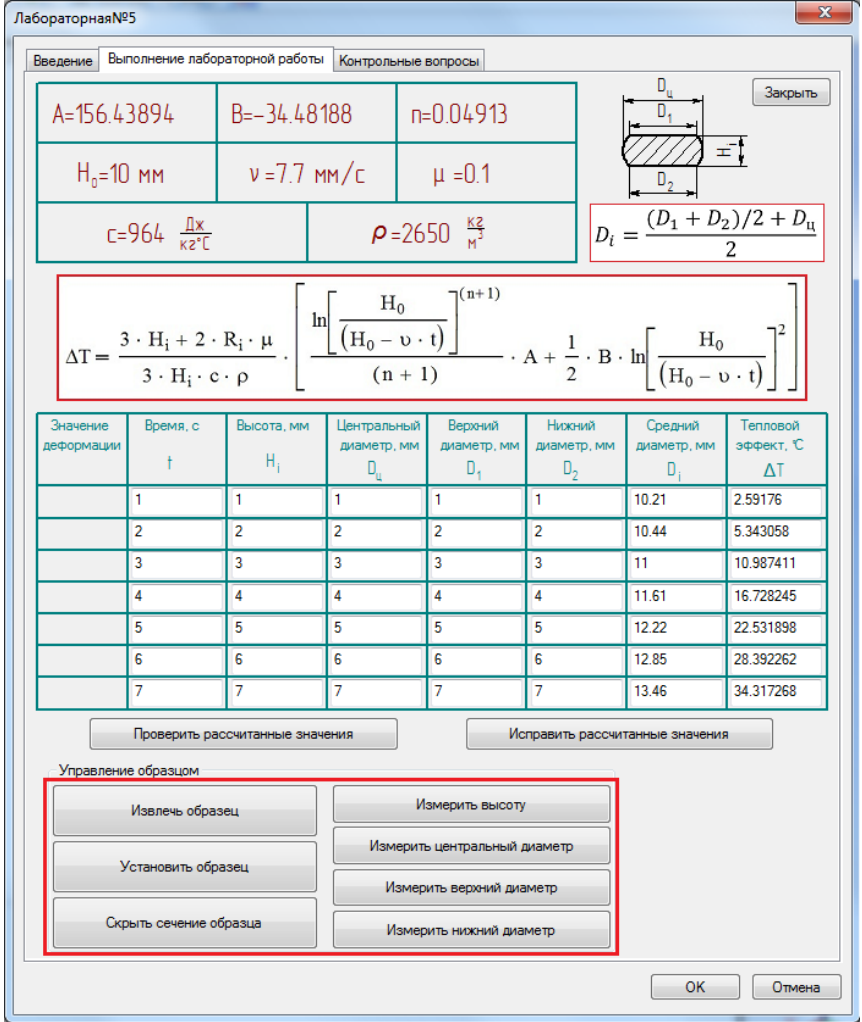

### **Рисунок 3 - Управление виртуальной моделью лабораторной установки**

Так как при совершении одинаковых действий учащийся будет получать одинаковый отклик виртуальной модели, то, чтобы создать множество вариантов выполнения лабораторной работы перед началом проведения эксперимента пользователь должен выбрать параметры эксперимента в соответствии со своим вариантом. Варианты выполнения лабораторной работы указаны в прилагающихся к комплексу лабораторных работ методических указаниях. Вариантность осуществляется за счёт выбора различных материалов испытуемого образца и условий деформирования, таких как температура нагрева, скорость деформации и степень деформации (рисунок 4).

На втором этапе выполнения практической части учащийся должен проанализировать полученные в результате проведения виртуального эксперимента данные: определить некоторые величины и получить зависимости, отображающие итоги и цели эксперимента. Например, рассчитать напряжения или получить зависимость теплового эффекта пластической деформации от накопленной деформации (рисунок 5). Все рассчитанные величины учащийся заносит в соответствующие поля меню лабораторной работы или в таблицы (рисунок 3).

Учащийся имеет возможность анализировать полученные зависимости путём сравнения. Например, сопоставить величину теплового эффекта с учётом разогрева от контактного трения и без (рисунок 6).

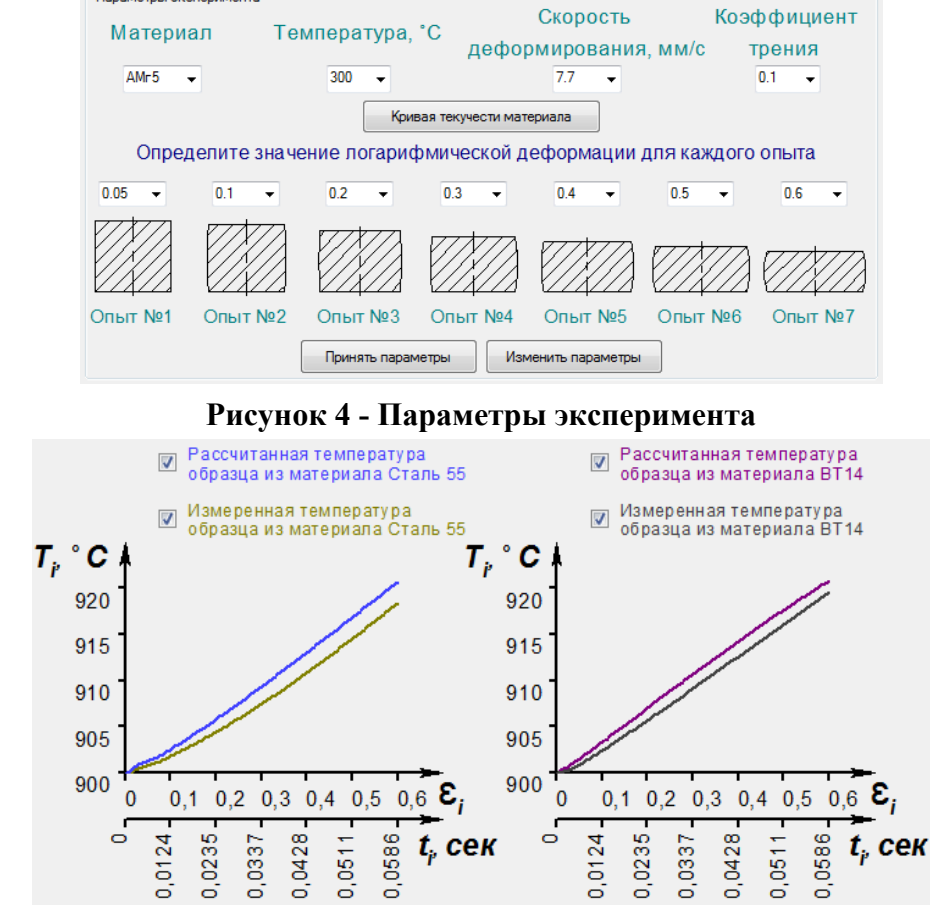

Раздел 5. Теоретические и прикладные аспекты высшего профессионального образования

Параметры эксперимента

**Рисунок 5 - Графики зависимости теплового эффекта пластической деформации от накопленной деформации**

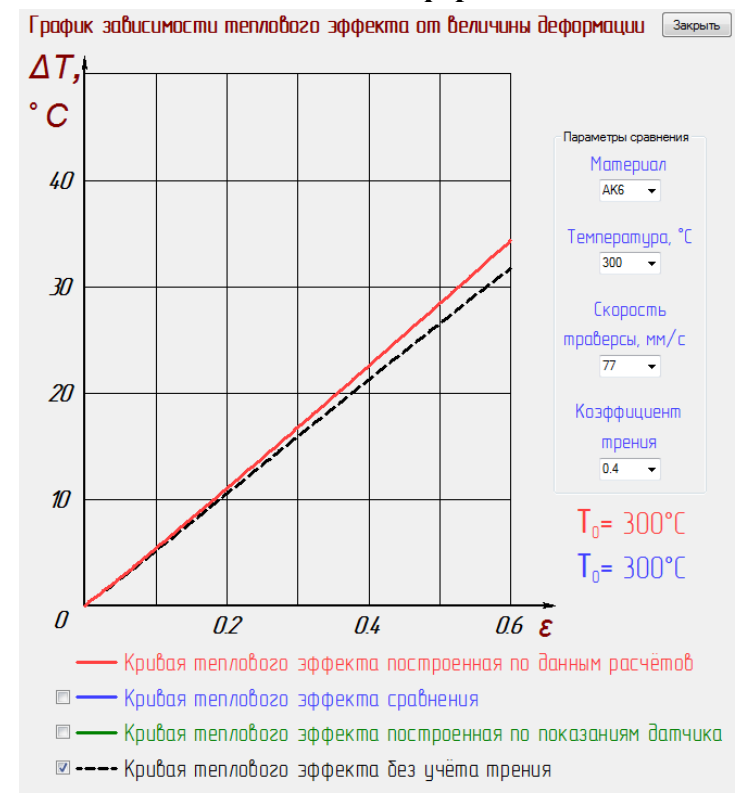

**Рисунок 6 - Анализ полученных зависимостей**

Так как ошибка в расчётах приводит к получению некорректных зависимостей, которые исказят представления учащегося об исследуемых процессах и физических эффектах, то в лабораторных работах предусмотрен самоконтроль: все рассчитанные величины могут быть проверены пользователем (рисунок 7).

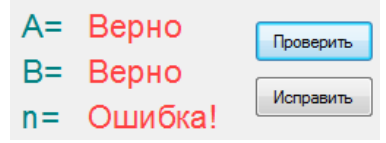

### Рисунок 7 - Проверка рассчитанных значений

Завершающей, контрольной частью, лабораторной работы является ответ учащегося на вопросы, поставленных в форме теста: на каждый вопрос существует три варианта ответа, один из которых является верным (рисунок 8). Все вопросы поставлены так, что ответы на них содержаться в теоретическом видеоролике, либо, ответ может быть дан исходя из верного анализа полученных экспериментальных данных.

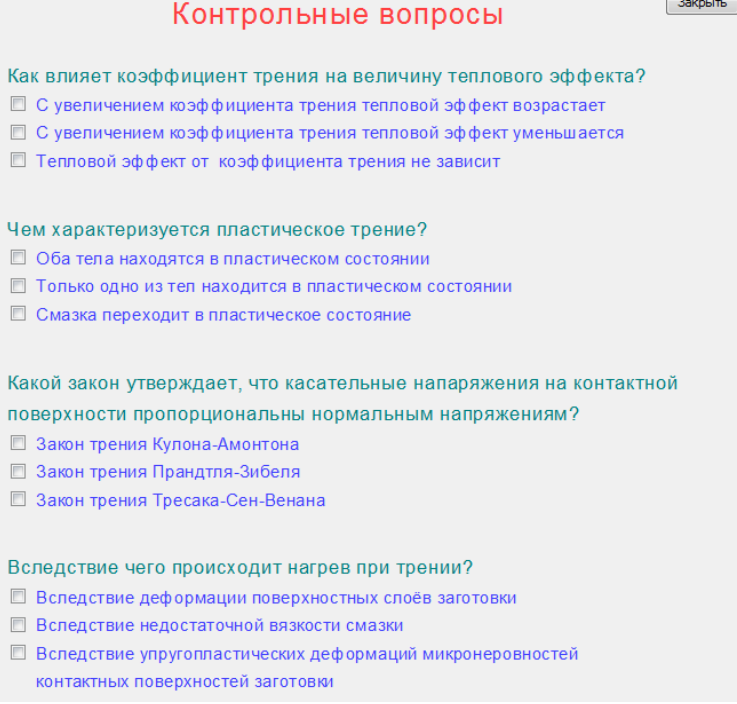

### Рисунок 8 - Контрольные вопросы

Выполнив последовательно все лабораторные работы данного комплекса, учащийся будет иметь представления о том, как правильно проводить эксперименты по построению кривых текучести материалов, какое оборудование для этого необходимо, как нужно обрабатывать полученные экспериментальные данные и поймёт, влияние каких физических эффектов затрудняет построение корректных кривых текучести.

В первых двух лабораторных данного комплекса учащийся знакомится с двумя самыми распространёнными видами испытаний для построения кривых текучести: метод сжатия и метод растяжения. В ходе выполнения данных лабораторных работ учащийся узнаёт о том, что такое кривая упрочнения, что она отражает и в каких координатах строится; узнаёт также о том, какие данные необходимо фиксировать в ходе выполнения эксперимента методом сжатия и какие в ходе выполнения эксперимента методом растяжения; узнаёт о влиянии температуры на величину напряжения текучести; учится рассчитывать величину деформации при осадке и при растяжении образцов, а также определять напряжение текучести; узнаёт о сравнительных преимуществах и недостатках методов сжатия и растяжения; осваивает способы аппроксимации опытных данных.

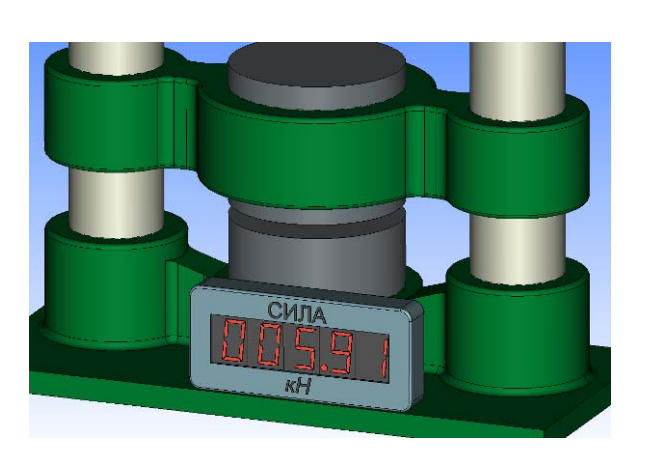

### **3D модель лабораторной установки в лабораторной работе №1**

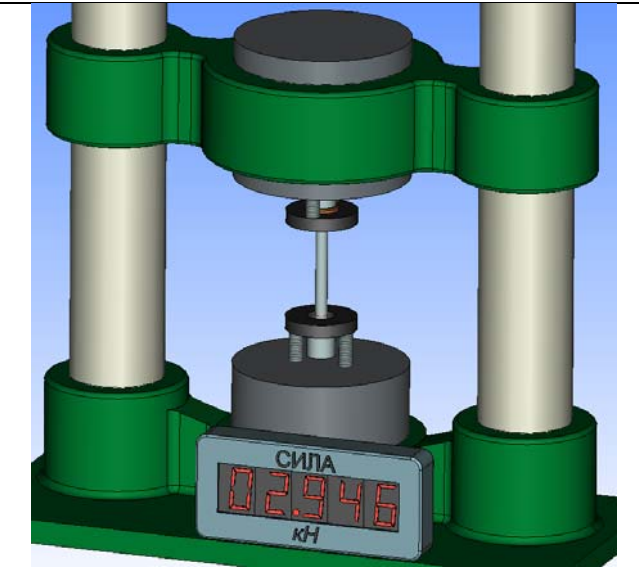

**3D модель лабораторной установки в лабораторной работе №2** 

### **Рисунок 9 - 3D модели лабораторных установок в первых двух лабораторных работах**

При построении кривых текучести материала необходимо, чтобы каждая кривая соответствовала одной определённой и постоянной скорости деформации при определённой и постоянной температуре. Постоянство температуры в ходе эксперимента достигается созданием изотермических условий деформирования. Также, следует учитывать, что если эксперимент проводится методом осадки цилиндрического образца, то, при наличии контактного трения, сила, требуемая для деформации, получается завышенной, а, следовательно, завышается и величина рассчитанных напряжений. Чтобы получить «чистое» напряжение, на величину которого не влияет погрешность эксперимента, выраженная в данном случае в наличие трения, необходимо сделать корректировку. Кроме того, из-за теплового эффекта пластической деформации температура образца не постоянна и повышается в процессе деформирования, поэтому при обработке экспериментальных данных необходимо делать соответствующую корректировку. Именно на ознакомление с вышеперечисленными особенностями проведения опыта и последующей обработки экспериментальных данных направлена следующая лабораторная работа. В ходе выполнения третьей лабораторной работы данного комплекса учащийся узнаёт об оборудовании, применяющимся для создания изотермических условий деформирования; учится делать расчёты для корректировки кривой текучести с учётом контактного трения и увеличения температуры образца в результате теплового эффекта; узнаёт о влиянии скорости деформации на величину напряжений.

Корректировка расчётных напряжений с учётом теплового эффекта делается по формуле:

$$
\sigma_{ti} = \frac{\sigma_{mi}}{\exp(\alpha \Delta T_i)},
$$

где: *σti* – напряжение текучести, скорректированное с учётом разогрева образца;

- *σmi* напряжение текучести, скорректированное с учётом трения;
- *ΔTi* значение приращения температуры образца относительно номинального значения температуры;
- *α* температурный коэффициент.

$$
\Delta T_i = T_i - T,
$$

где:  $T_i$  – текущая температура образца;

*Т –* номинальная температура испытаний, или начальная температура образца.

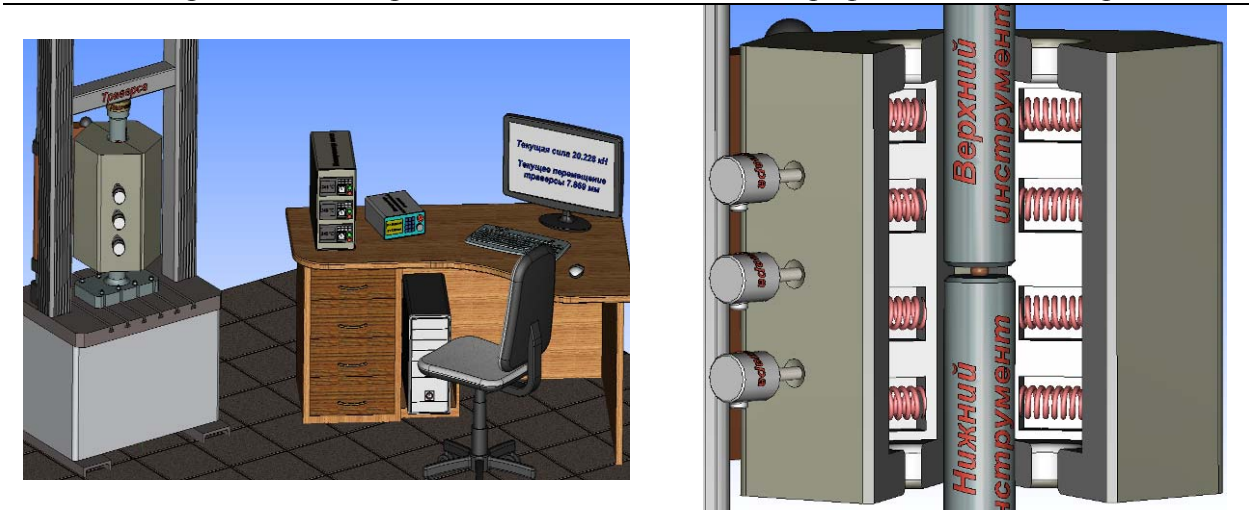

### **Общий вид Нагреватель**

# **Рисунок 10 - 3D модель лабораторной установки в третьей лабораторной работе**

При этом в данной лабораторной работе введено упрощение, и учащемуся не нужно рассчитывать величину *ΔTi*, которая автоматически рассчитывается в ходе выполнения виртуального эксперимента.

Определение увеличения температуры образца в результате влияния теплового эффекта пластической деформации достаточно трудная задача, поэтому её решению посвящена отдельная лабораторная работа. В четвёртой лабораторной работе учащийся узнаёт о том, что такое тепловой эффект пластической деформации; узнаёт о факторах влияющих на величину теплового эффекта; знакомится с уравнением теплового баланса и выводом из него формулы для расчёта температуры цилиндрического образца; знакомится с принципиальным устройством лабораторного оборудования и методикой проведения эксперимента.

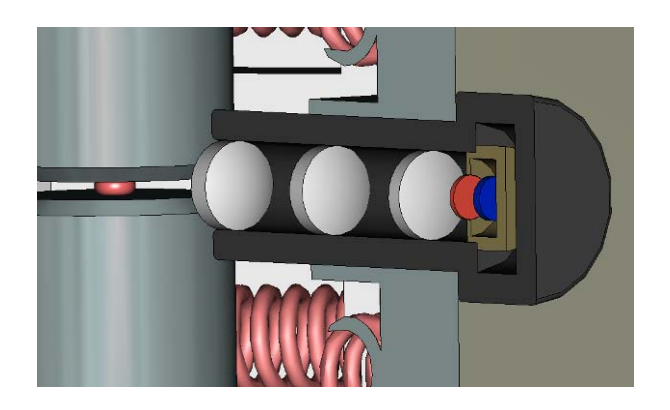

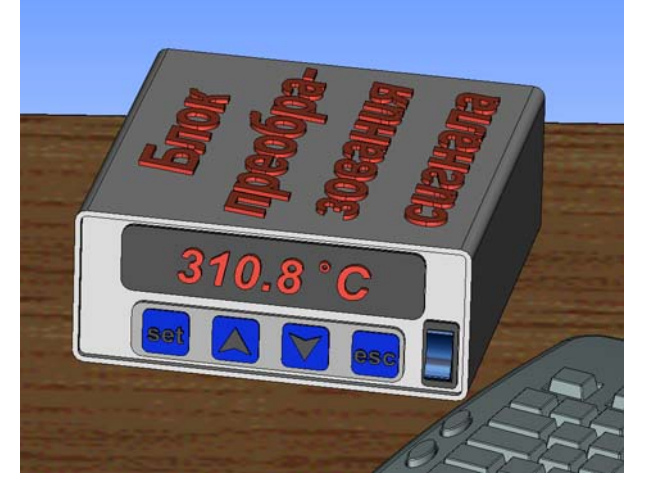

**Осадка образца Измерение температуры**

# **Рисунок 11 - 3D модель лабораторной установки в четвёртой лабораторной работе**

Как уже отмечалось, при осадке цилиндрического образца между поверхностью инструмента и торцом заготовки возникает контактное трение, которое так же, как и пластическая деформация, вызывает повышение температуры образца в результате теплового эффекта. Увеличение температуры от контактного трения не так значительно как рост температуры при пластическом деформировании, но, если требуется построить более точные кривые текучести, то необходимо делать корректировку расчётных напряжений с учётом теплового эффекта от контактного трения. Поэтому в ходе выполнения пятой лабораторной работы учащийся узнаёт о том, как трение влияет на величину теплового эффекта; как изменяется

течение металла в зависимости от величины трения (по изменению линий Лагранжа в сечении образца); знакомится с выводом формулы для расчёта температуры цилиндрического образца с учётом нагрева от контактного трения (вывод так же, как и в предыдущей лабораторной работе, делается из уравнения теплового баланса, в которое добавляется новая составляющая).

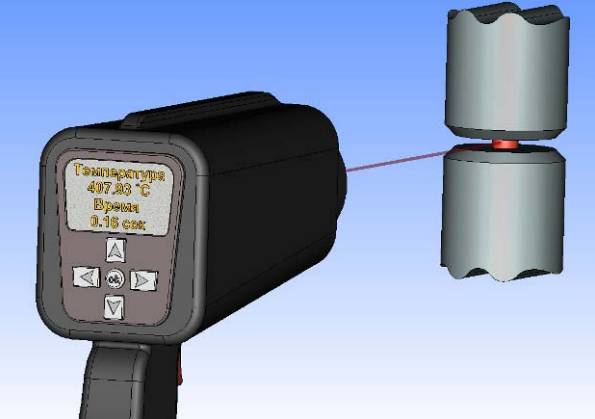

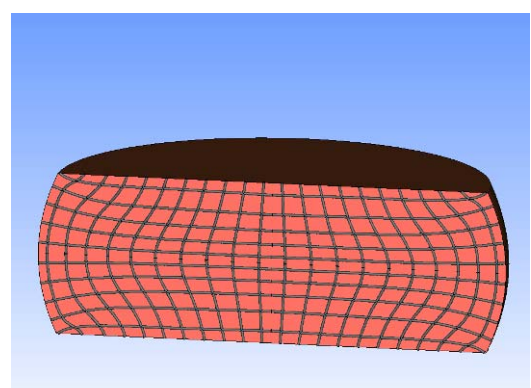

# **Измерение температуры Линии Лагранжа на сечении образца Рисунок 12 - 3D модель лабораторной установки в пятой лабораторной работе**

Итогом проведения испытаний какого-либо материала должен стать набор кривых текучести, скорректированных по всем отклонениям, возникающим в ходе проведения эксперимента, для определённых температур и скоростей деформаций (рисунок 13).

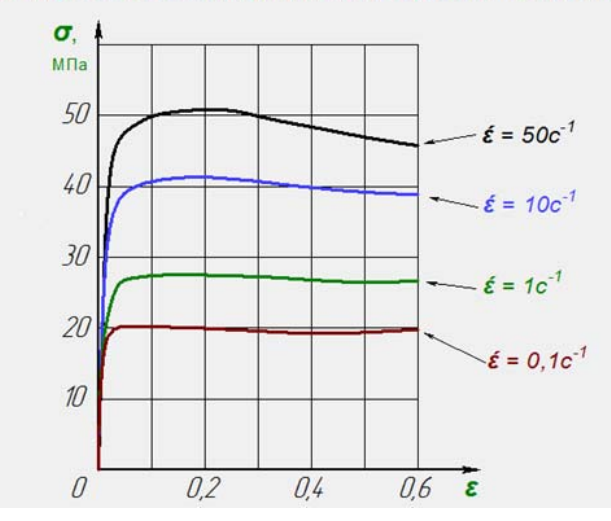

Кривые текучести сплава АД35 при температуре 430° С имеют вид:

**Рисунок 13 - Кривые текучести сплава АД35 при температуре 430ºС**

Чем больше провести испытаний, тем с меньшим шагом можно построить кривые для выбранного диапазона температур и скоростей деформации. Но, так или иначе, в промежуточных значениях температур и скоростей деформации значения напряжений будут не известны. Для нахождения промежуточных значений напряжений используют математические модели сопротивления деформации, которые определяются по полученным экспериментальным кривым текучести. Существует достаточно много математических моделей сопротивления деформации, каждая из которых подходит под тот или иной вид кривых текучести. Есть также математические модели с большим количеством коэффициентов, которые позволяют с некоторой степенью точности описать кривые текучести разного типа. В программах, моделирующих технологические процессы объёмной штамповки, используют сложные математические модели с большим количеством неизвестных коэффициентов. Определение неизвестных коэффициентов математической модели сопротивления деформации делается про-

граммой моделирования автоматически, по тем кривым текучести, которые пользователь ввёл в базу данных программы. Поэтому, для корректной постановки задачи в программе моделирования технологических процессов объёмной штамповки достаточно задать «чистые» кривые текучести, скорректированные по всем вышеописанным отклонениям. Но, так как дополнительные теоретические знания всегда полезны и интересны, в комплекс лабораторных работ включена завершающая, шестая, лабораторная работа, в ходе выполнения которой учащийся знакомится с одной из математических моделей сопротивления деформации; узнаёт о том, как находить неизвестные в ней коэффициенты методом наименьших квадратов; получает наглядное представление о том, что такое математическая модель сопротивления леформации, а также о степени расхождении результатов расчета, полученных с её использованием, от данных, полученных экспериментально.

Нахождение неизвестных коэффициентов математической модели сопротивления деформации достаточно сложная математическая задача, для решения которой необходимо большое количество математических выкладок, поэтому шестая лабораторная работа является ознакомительной. В ходе её выполнения учащийся только знакомиться с решением такой задачи на примере нахождения коэффициентов математической модели сопротивления деформации для сплава АДЗ5 при температуре 430°С для различных скоростей деформации, не выполняя самостоятельно соответствующих расчётов.

В данной статье представлены результаты работы, выполненной при финансовой поддержки Министерства образования и науки РФ в рамках ГК № 14.740.11.0584 (шифр проекта 2010-1.2.2-111-017-032).

### Литература

1. Оспенникова Е.В. Е-Дидактика мультимедиа: проблемы и направления исследования. // Вестник ПГТУ. Серия «ИКТ в образовании». - 2005. - Вып. 1. - с. 14-32.